# **FICHE D'AIDE TIC** | **PROJET 2**

## **Nous rédigeons le récit de notre rencontre.**

#### **AVANT D'UTILISER framapad.org**

Un «pad» est un éditeur de texte collaboratif en ligne. Les contributions de chaque utilisateur sont signalées par un code couleur, apparaissent à l'écran en temps réel et sont enregistrées au fur et à mesure qu'elles sont tapées.

## **MATÉRIEL NÉCESSAIRE**

- → Pour réaliser ton texte collaboratif, tu auras besoin:
	- d'un ordinateur
	- d'une connexion internet

## **MODE D'EMPLOI**

**Vous devez :** 

- 1 **vous connecter** à internet sur **framapad.org**.
- 2 **ouvrir** le «pad» en cliquant sur le lien que vous donnera votre professeur.
- 3 vous **identifier** en haut à droite (chacun donne son nom et son prénom et choisit une couleur).
- 4 **commencer** à rédiger.

Pour rédiger, suivez ces quelques conseils :

- $\rightarrow$  Pensez à la forme que va prendre votre récit:
	- commencez par quelques phrases descriptives (pour présenter l'endroit et situer le moment),
	- **à tour de rôle**, expliquez ce que vous faisiez lors de votre rencontre,
	- chacun(e) expliquera aussi comment il (elle) s'est senti(e) et ce qu'il (elle) a pensé de l'autre.
- → N'oubliez pas d'employer le lexique de *Conocer y descubrir* (p. 39 du manuel de 3<sup>e</sup> ou p. 201 du manuel de cycle), les connecteurs logiques, les marqueurs temporels, l'imparfait, le passé simple et les temps du passé, les adverbes de lieu.
- $\rightarrow$  Si vous avez besoin des caractères spéciaux et accents espagnols, voici un petit rappel des raccourcis clavier qui vous permettront de les obtenir:

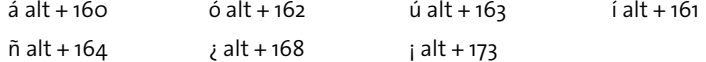

Quand votre texte est terminé, cliquez sur l'étoile, en haut à droite, pour l'**enregistrer**.